# AddThis 网签在医学期刊网络发布平台中 的应用

Application of AddThis to Web Publication in Medical Journals FAN Chen-fang, LI Yong, HU Quan-bin, et al.

范晨芳,李 勇,胡全兵,熊晓然,沈 宁,张小利 (人民军医出版社《解放军医学杂志》编辑部,北京 100842)

摘 要: 全文介绍了网络书签聚合管理工具 AddThis 的基本概况及其在国外医学期刊出版社 中的广泛应用。以《解放军医学杂志》为例,介绍 AddThis 在 OJS 期刊出版管理平台上的配置 方法。通过在医学期刊网站文章全文页面使用 AddThis,能够有效提升读者使用体验,方便读 者通过各种网络书签收藏并分享喜爱的文章,从而扩大期刊的网络传播范围,提高论文的展 示度和期刊的影响力,促进期刊长远健康发展。 关键词: AddThis; 网络书签; 分享; 医学期刊; 网络发布平台

中图分类号: G350.7 文献标识码: A 文章编号: 1004-0242 (2012) 11-0877-04

在如今的数字出版时代,互联网技术的迅速发展 不断改变着传统的医学期刊编辑出版、传播获取与阅 读的方式。随着 Web 2.0 时代的到来,如何将 Web 2.0 新技术应用于医学期刊网站的建设中,为读者提供良 好的使用体验,吸引更多的读者访问,进而提高期刊 的展示度,扩大影响力,是我们需要思考的新课题 $^{\text{\tiny{[1]}}}$ 。

OJS(Open Journal System)是一套国际化、开源 的期刊出版与管理系统,目前世界上已有逾 11 500 本期刊使用 OJS 建立网站<sup>[2]</sup>。《解放军医学杂志》于 2012年 1 月应用 OJS 2.3.6 建立了英文网站 (http:// www.plamj.org/),并利用 OJS 提供的共享功能,通过 AddThis 实现了网络书签的聚合管理, 为读者收藏 与分享专业知识提供了便捷方式。通过"收藏"、"分 享"与"发现"的不断循环,能有效地扩大期刊的传播 范围,提高期刊在网络中的展示度。本文介绍网络书 签聚合工具 AddThis 的申请方式及其在 OJS 系统中 的配置方法, 并探讨 AddThis 在提高期刊网站用户 体验及扩大期刊影响力方面的作用。

## 1 社会性书签与 AddThis

社会性书签是一种收藏和分享超链接的社交性

收稿日期: 2012-08-31 通讯作者:李勇, E-mail: editor@plamj.org

中国肿瘤 2012 年第 21 卷第 11 期 China Cancer,2012,Vol.21,No.11

软件/或站点,也称为网络书签。用户可以通过它来 收集、分类、聚合感兴趣的网络信息,如新闻、图片、 资料、网站等。同时,也能方便的与其他人分享自己 的个人收藏,并从其他用户收藏中进行信息采集,快 速地找到感兴趣主题的站点<sup>[3]</sup>。社会性书签相对于 传统的浏览器网络收藏夹来说, 其最大的特点在于 基于互联网的社会化分享, 用户不仅可以随时看到 自己的收藏,也可以读到别人的收藏内容,寻找和自 己兴趣相同的人,关注他们阅读的东西,帮助用户通 过收藏来不断发现网络资源[4]。随着社会性书签的 不断普及! 国外一些著名的出版社及期刊已在他们 的网站中加入了网络书签分享链接, 如牛津大学出 版社(OUP)、SpringerLink、PLoS ONE、新英格兰医学 杂志等。

越来越多的网站、论坛、Blog 已开始提供各种网 络书签的分享链接。然而,随着各类网络书签的不断 增多, 手动逐个增加书签的小图标按钮不仅容易出 错.也难免有所遗漏,同时很多小图标放在一起也影 响 视 觉 效 果 。于 是, Clearspring 公 司 开 发 了 名 为 AddThis 的免费网络书签按钮聚合工具。通过将 AddThis 整合进网站, 访客可用它将网站上的某些 内容通过其它网络服务进行收藏或分享, 如 Facebook 、MySpace 、Google 书签 、Twitter 等<sup>[5]</sup>。这种模式 对网站有很好的推广作用! 网站内容很容易被读者

877 编辑研究

收藏、分享,并可能被推荐,增加网站的展示度,且这 种读者相互推荐的过程能够保证推广质量'<sup>6]</sup>。目前, 国外一些著名的在线出版平台, 如 Elsevier、Medknow、Wiley Onlinelibrary 以及一些学术期刊全文数 据库如 EBSCO 等都采用 AddThis 扩充阅读工具的 功能,为读者提供多样的文章收藏与分享方式。与此 同时, AddThis 还提供数据统计功能, 如文章被用户 收藏到了哪里,以及用户来自的地区等相关数据。目 前"AddThis"每月覆盖用户已经超过 10 亿,是少数 Google PR 值能达 10 的网站之一[7]。

## 2 AddThis 在期刊网站中的应用

#### $2.1$  注册  $\mathrm{AddThis}$  账号

AddThis 注册过程非常简单: 在浏览器中打开 http://www.addthis.com/, 点击右上角的 "Create Account"打开注册页面,填写注册邮箱和密码后点击 "Register"按钮提交注册。

#### 2.2 将 AddThis 代码整合进 OJS 网站

注册成功后即可在网站中添加 AddThis 聚合书 签按钮,主要步骤如下:

(1) 在 http://www.addthis.com/用 AddThis 账 号 登录.点击页面上方菜单中的"Get the Code"选项。

(2) 在打开的页面中选择 AddThis 将要应用到 的网站类型, 如 Website, Blogger, WordPress, Tumblr 等 $($ 图 $1$ )。

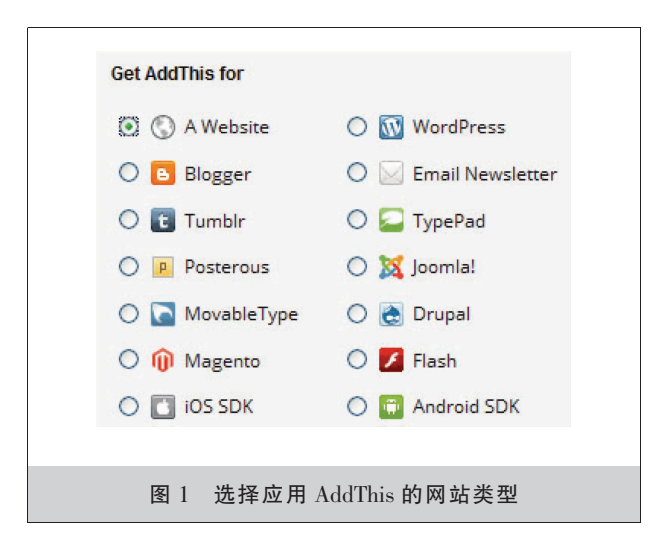

(3) 选择 AddThis 按钮的样式。AddThis 提供了 7 种样式的按钮,包括横向排列、竖向排列和单按钮 三种风格。用户可以在右侧的"Preview"中预览各种 样式的显示效果。我们选择的是单按钮样式,当鼠标 移动到按钮上时会自动显示包含所有网络书签的下 拉菜单。

(4) 设置完成后 AddThis 会提供一段 JavaScript 代码(图 2),这段代码会生成一个按钮。 复制代码并 粘贴到网站的页面中, 便会在粘贴代码处自动出现 一个 AddThis 分享按钮。为了更好地展示期刊文章, 我们选择将代码添加到每篇文章的全文页面。

《解放军医学杂志》建站所用的 OJS 使用 Smarty 模板构建页面, 所有的文章全文页面均使用 templates\article\article.tpl 模板文件生成。因此,我们只 需在 templates\article\article.tpl 模板文件中添加上 述代码,即可实现对全部文章全文页面的分享。

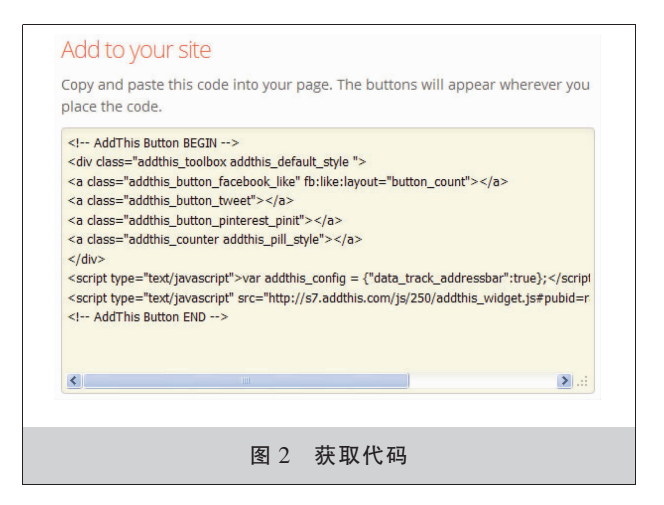

#### 2.3 应 用

完成上述步骤后我们可以到文章全文页面中查 看结果。图 3 为一篇文章 PDF 全文页面的局部截 图,如图所示,在 PDF 显示区域的左下方出现一长 条形"SHARE"按钮,当鼠标划过按钮时会自动显示 "Bookmark & Share"小窗口,用户可在窗口的网络 书签列表中选择喜爱的书签进行分享和收藏。

初始页面只列出了部分网络书签, 用户可点击 右下角的 "More … (317)", 在 弹 出 的 "Bookmark & Share"窗口中查看更多的书签网站(图 4)。这里列出 了目前 AddThis 收集到的全部 317 个网络书签网 站,按首字母顺序排列,用户可以方便地找到自己需 要的书签,当然也可以通过页面上方的搜索框来搜 索。

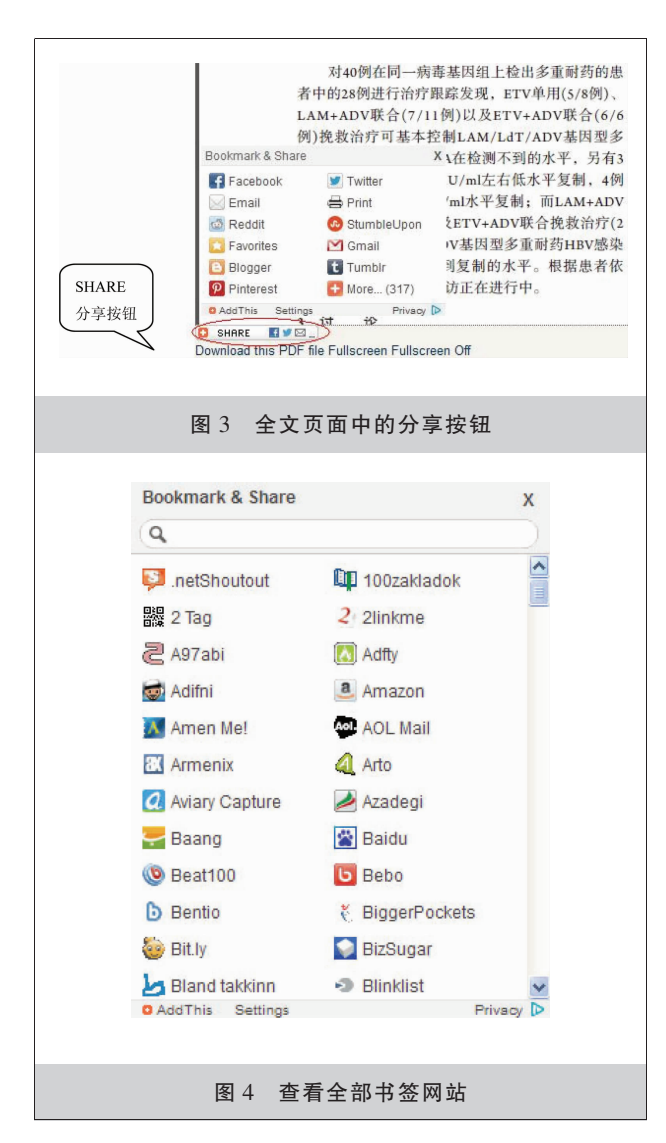

每次在 300 多项书签中找到需要的那个耗时费 力, AddThis 为用户提供了个性化定制功能, 用户可 以自定义分享网站,对其重新排序。点击"Bookmark  $\&$  Share"小窗口下方的"Settings"按钮打开设置页 面,用户可以从左侧的"All Available Services"列表 中选择 10个常用书签加入到右侧的"My Favorite Services"列表中(图 5), "My Favorite Services"列表中 的书签会在"Bookmark & Share"小窗口的初始页面 显示,避免用户点击"More…(317)"按钮进一步查找。

设置完毕后网站用户即可使用 AddThis 提供的 丰富功能对喜爱的文章进行收藏和分享。AddThis 网络书签聚合工具考虑到不同读者的使用习惯,为 读者提供了丰富多样的分享选择。感兴趣的用户还 可以安装 AddThis 浏览器插件, 主流的浏览器如 Chrome、Opera、Firefox、IE 等都有 AddThis 插件提

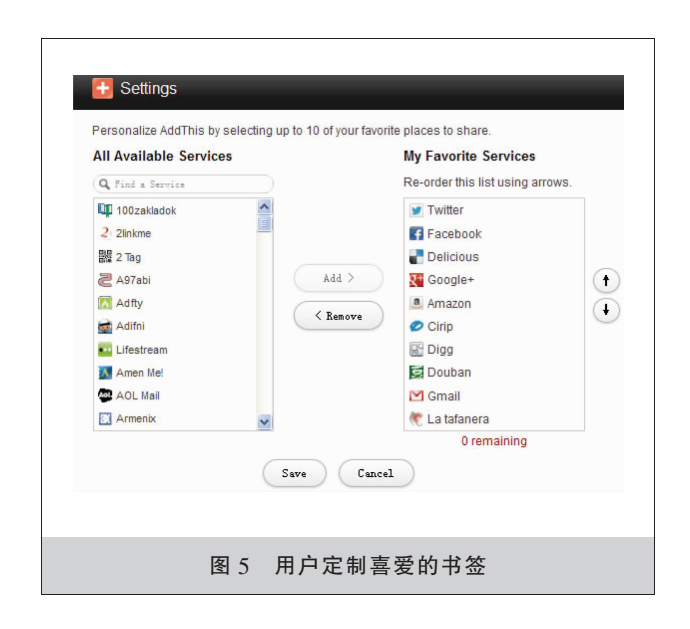

供,这样就可以不受所访问网站的限制,随时随地进 行分享。通过 AddThis 浏览器插件,用户可以收藏、 打印或翻译页面,也可以自定义分享网站,对其进行 重新排序 $^{[7]}$ 。

### % 讨 论

随着数字化出版时代的到来, 越来越多的医学 期刊自建了 OA 网站, 提供全文的免费下载, 但尚处 于起步阶段、没有 PubMed 全文 LinkOut 链接的医学 期刊网站只是一个信息孤岛,几乎没有人会注意到, 我们需要自己想办法对网站进行推广, 让更多的读 者能够看到我们的网站,阅读并下载我们的文章。因 此, 如果能在文章尾部提供一个多功能的"收藏 & 分享按钮"便能为读者分享我们的文章,同时吸引更 多读者阅读文章提供方便。

医学期刊网站提供网络书签分享功能, 不仅方 便读者收藏网站内容,增大后续访问的可能性,从而 提高引用的机会;还可以借读者之力,向更多潜在的 读者推送网站内容! 使得具有共同兴趣体验的读者 可以通过虚拟社群的形式! 建立起某种经常性的联 系,从而增强网站的黏性。这种用户分享的方式,在 扩大读者群数量上的效果已不是简单的累加, 而是 呈几何级数的增长[8]。这种方式对提高期刊网站的 展示度,扩大影响力有不可忽视的作用。

Web 2.0 强调个性化、互动性的信息发布方式 及分众传播的对等信息交互, 信息接受者同时也是 这些信息的创造者。AddThis 作为一款网络书签聚 合工具在优化用户体验的同时, 让用户的选择成为 影响网站信息传播效果和方向的重要因素。它提供 的数据统计功能还可以帮助期刊发现读者的需求, 并结合期刊自身特点, 制定出符合自己网站实际情 况且满足用户需求的运营策略,提高网络影响因子, 从而扩大网站和期刊影响力, 最终促进期刊长远健 康发展。

## 参考文献:

- [1] 张绚丽, 李静. 论 Web 2.0 技术在科技期刊网站信息服务 中的应用[J]. 黄冈师范学院学报, 2007, 27(5): 115-117.
- [2] 王玥, 周玲, 李博 等. 基于 OJS 与 IX Web Hosting 建设

小型科技期刊编辑部网络发布平台[J]. 中国科技期刊研  $\tilde{\mathcal{R}}$ , 2010, 21(5): 664-667.

- [3] Wikimedia Foundation, Inc.social bookmarking. http://en. wikipedia.org/wiki/Social\_bookmarking, 2012-08-02.
- [4] 詹玮. 基于社会性书签服务的信息发现行为模式研究 [J]. 图书情报工作, 2011, 55(2): 64-67, 82.
- [5] Wikimedia Foundation, Inc.AddThis.http://en.wikipedia. org/wiki/AddThis, 2012-08-02.
- [6] 李亚君, 李治森.社会性书签:一种新型的网络服务[J]. 江 西图书馆学刊. 2008,38(1): 64-66.
- [7] AddThis, Inc. The Largest Social shaoing and Targeting Platform/AddThis.http://www.addthis.com/,2012-08-03.
- [8] 郭雨齐,窦红光,王桂颖. Web 2.0 时代下的科技期刊网 站[J]. 中国科技期刊研究, 2008, 19(3): 426-427.

# 《肿瘤预防与治疗》征订启事

《肿瘤预防与治疗》中国科技核心期刊.CN51-1703/R.ISSN1674-0904.大 16 开.80 页, 双月刊, 邮发代号 62-142。

该刊主要报道国内外肿瘤防治研究领域的新成果、新进展。开设栏目有专家述 评、应用基础研究、临床研究、临床经验与技术交流、综述与讲座、短篇与个案报道等。

欢迎投稿订阅,每期定价 10.00 元,全年订价 60.00 元。需订阅者请到当地邮局订 阅,邮发代号 62-142,错过订阅时间可直接向编辑部订阅,款汇至成都市武侯区人民 南路四段 55 号《肿瘤预防与治疗》编辑部。邮编:610041; 电话:028-85420233; E-mail: zlyfyzl@163.com; zlyfyzl@yahoo.cn;  $\boxtimes \oplus$  inttp://www.zlyfyzl.cn; QQ:973469379.